## **Code engineering set**

**On this page**

**• [Properties of Code Engineering Set for DDL](#page-1-0)** 

You can create code engineering sets for database scripts in the same manner as CE sets for other code types (see [Code engineering set](https://docs.nomagic.com/display/MD2021xR2/Code+engineering+set) in MagicDraw User Guide). Right-click the Code engineering Sets, New, DDL, and then the appropriate database flavor. When the CE set is created, you can add database model elements to it, after which DDL script file(s) can be generated OR you can add the script files to the CE set and reverse-engineer them into the database models. In addition to reversing from files, there is Reverse from the DB radio button. Once it is switched, the options for JDBC connection configuring appear, allowing you to set up a connection to the live database.

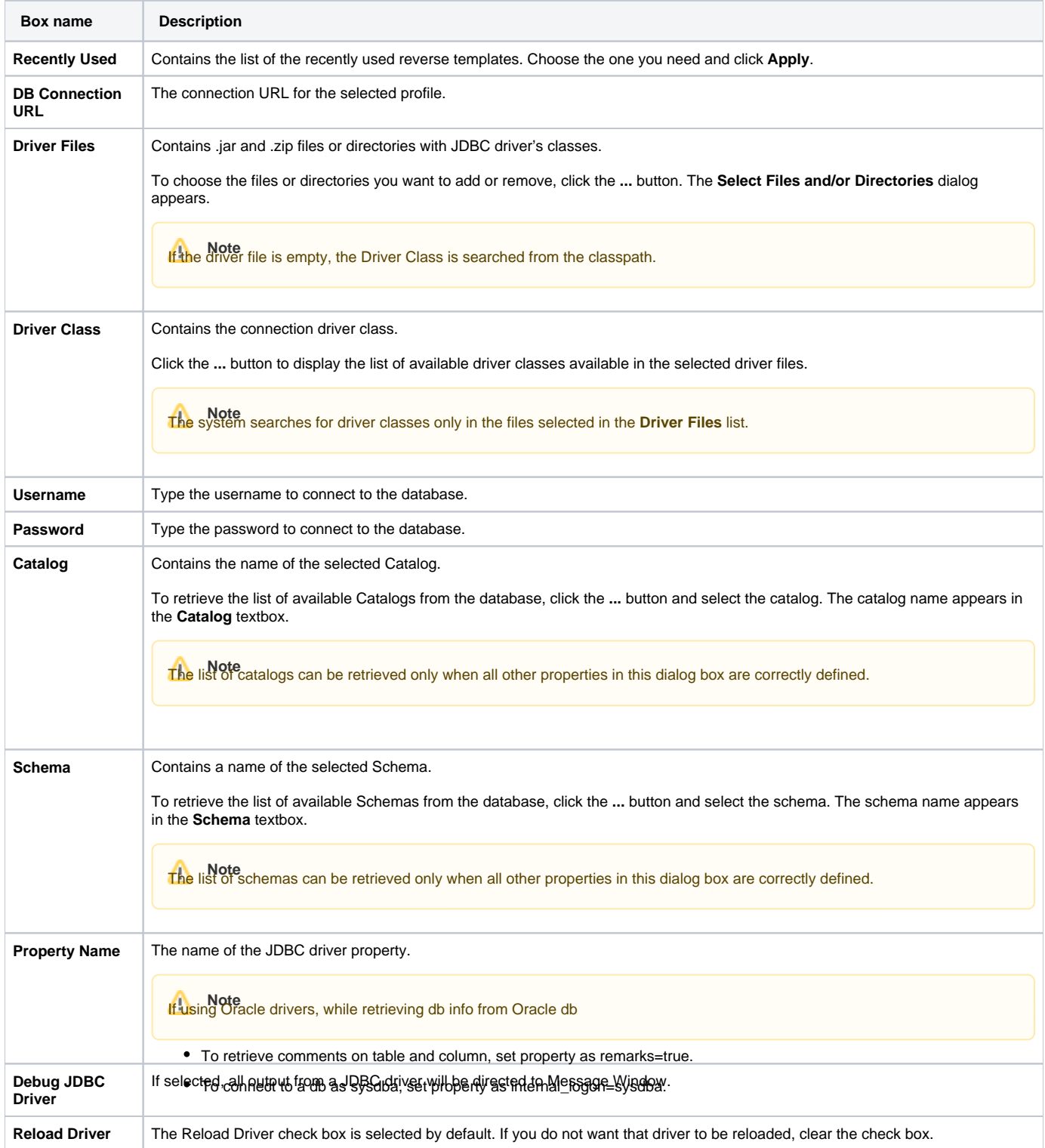

## <span id="page-1-0"></span>**Properties of Code Engineering Set for DDL**

Two separate properties sets are stored as the properties of code engineering set for DDL:

- Properties for DDL script generation
- Properties for DDL script reverse engineering

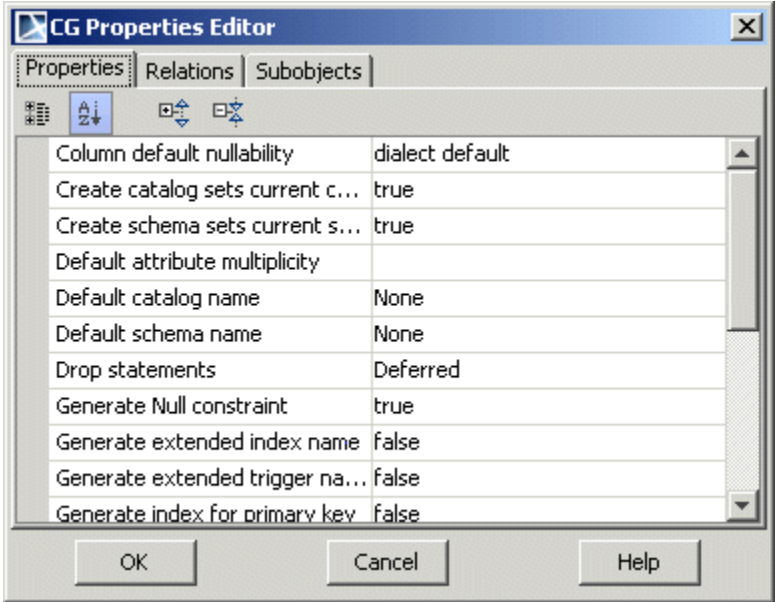

DDL properties in CG Properties Editor dialog.

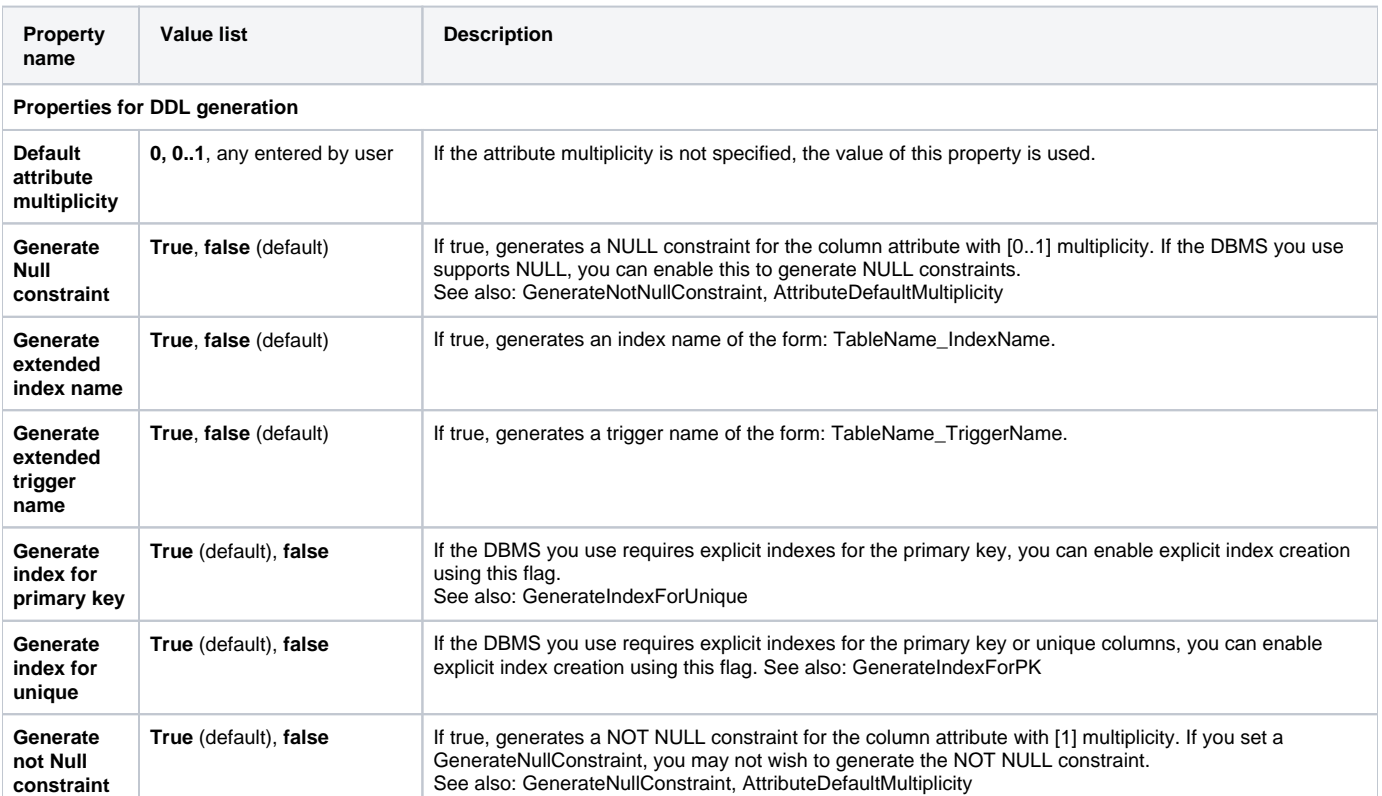

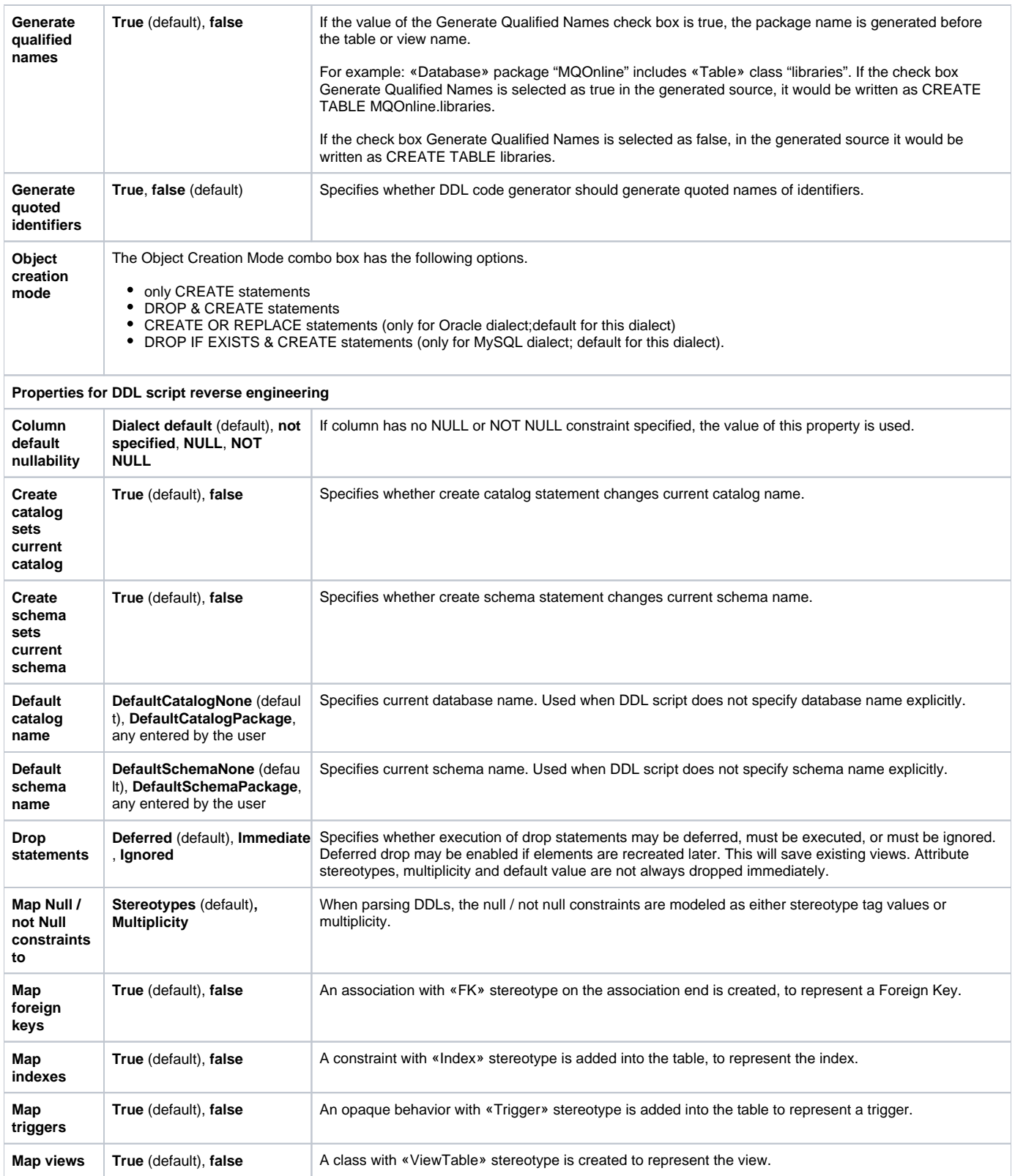

## **Related page**

[Code engineering set](https://docs.nomagic.com/display/MD2021xR2/Code+engineering+set)